# Инструменты разработчика

2021

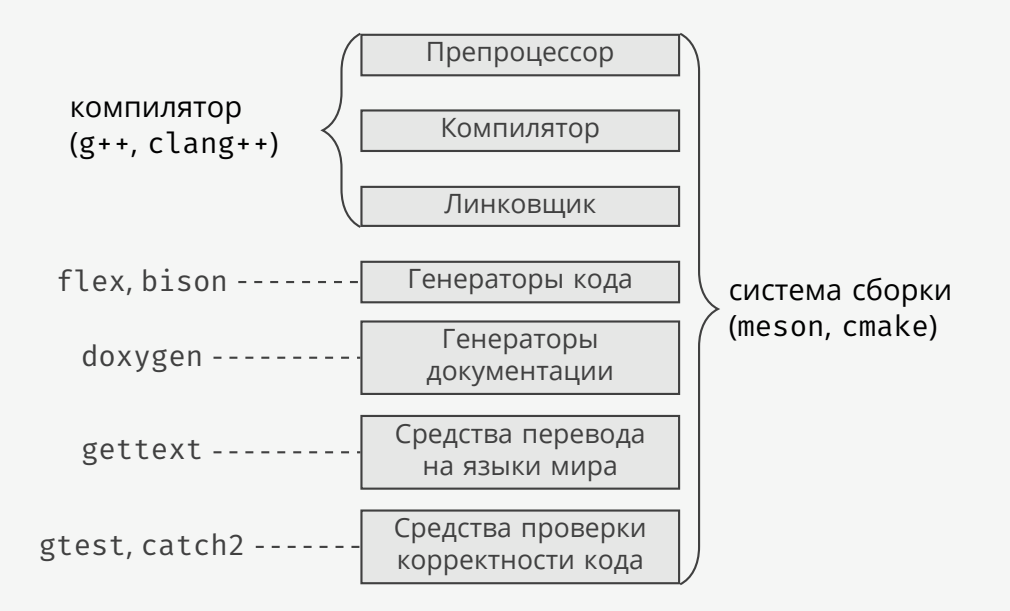

### Этапы сборки

```
Единица компиляции в C++ — файл.
$1sgroup.cc main.cc user.cc
$ g++ -c group.cc -o group.o # препроцессор + компиляция
$ g++ -c user.cc -o user.o # препроцессор + компиляция
$ g++ -c main.cc -o main.o # препроцессор + компиляция
$ g++ main.o group.o user.o -o myprog # линковка
```
# Флаги сборки

```
$ g++ -03... \# максимальная оптимизация
```
 $$ g++ -03 -march=native ... # ontmm3a$ ция под текущую платформу \$ g++ -fsanitize=address ... # проверка ошибок работы с памятью  $$ g++ -flto...$  # оптимизация во время линковки  $$ 8 + + -8 ...$   $# 0$ тладочные символы

```
Сколько всего флагов у компилятора g++ 10.3.0?
$ man g++ | col -b | grep -Eo '\s+\-[a-zA-Z0-9\-]+' |
sed \sqrt{s}/s*/g' | sort -u | wc -l
2767
```
Какой прирост производительности дают различные флаги?

```
using namespace std::chrono;
auto t0 = high resolution clock::now();
size t n = 1 << 23; // 8 млн.
std::valarray<double> x(2.0, n), y(3.0, n);
std::valarray<double> z = x + y;
auto t1 = high resolution clock::now();
std::cout << duration cast<milliseconds>(t1-t0).count() << "мс\n";
```
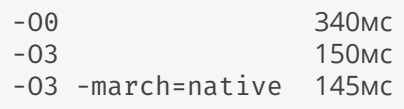

Как передать флаги компиляции в систему сборки?

\$ **export** CXX=clang++ # во все последующие процессы \$ **env** CXX=clang++ meson . build # только в следующий процесс

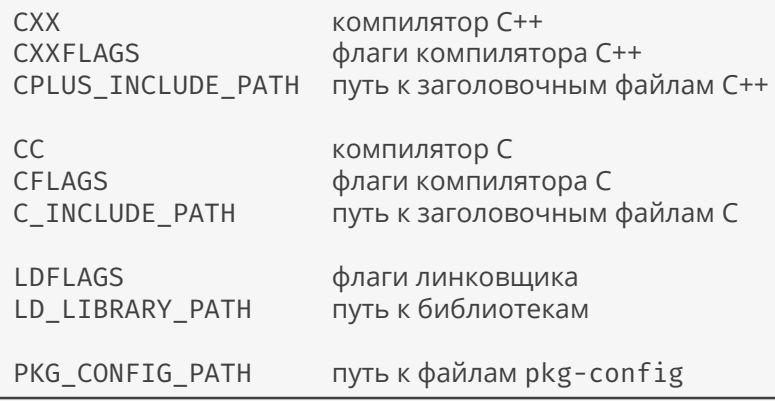

### Модульные тесты

**int** main() { **return** 0; } // тест пройден **int** main() { **return** 77; } // тест пропущен **int** main() { **return** 1; } // тест провален (любое число кроме 0 и 77)

```
mytest.cc:
#include <gtest/gtest.h>
TEST(my, test) { EXPECT EQ(0,0); }
```
В терминале:

```
$ g++ mytest.cc -lgtest_main -o mytest # сборка теста
                                # запуск теста
$ echo $? # вывести код результата
\Theta
```
### Зависимости

```
OpenCL.pc:
Name: OpenCL
Description: Open Computing Language Client Driver Loader
Version: 2.2
Libs: -L/usr/lib64 -lOpenCL
Cflags: -I/usr/include
В терминале:
$ pkg-config --cflags 'OpenCL >= 1.2'
$ pkg-config --libs 'OpenCL >= 1.2'
-lOpenCL
$ g++ $ (pkg-config --cflags 'OpenCL >= 1.2') main.cc \ \n}$(pkg-config --libs 'OpenCL >= 1.2') -o myprogmeson.build:
OpenCL = dependency('OpenCL', version: '>=1.2')
```
# Оптимизации под платформу

```
// версия 1
uint16_t byte_swap(uint16_t n) {
   return ((n & 0xff00)>>8) | ((n & 0x00ff)<<8);
}
  // версия 2
uint16_t byte_swap(uint16_t n) {
   return builtin bswap16(n);
}
  версия 3
uint16_t byte_swap(uint16_t n) {
   #if defined(HAVE BSWAP16) // как определить HAVE BSWAP16?
    return builtin bswap16(n);
   #else
   return ((n & 0xff00)>>8) | ((n & 0x00ff)<<8);
    #endif
}
```
# Оптимизации под платформу

```
config = configuration_data() # ключ-значение
cpp = meson.get_compiler('cpp') # компилятор C++
if cpp.compiles('int main() { builtin bswap16(0); }')config.set('HAVE_BSWAP16', true)
endif
configure_file(input: 'config.hh.in',
           output: 'config.hh',
           configuration: config)
```
config.hh.in:

#mesondefine HAVE\_BSWAP16

config.hh: **#define** HAVE\_BSWAP16

# Документация

```
/**
\brief
Решает систему обыкновенных дифференциальных уравнений
с правой частью \p f.
\date 2021-07-13
\param[in] f правая часть системы уравнений
\param[in] t0 начальный момент времени
\param[in] t1 конечный момент времени
\param[in] x0 значения переменных на момент времени \f$t=t_0\f$
\return значения переменных на момент времени \f$t=t_1\f$
*/
template <class Function, class T>
Vector<T> solve(Function f, T t0, T t1, const Vector<T>& x0);
```
## Документация в Meson

```
meson.build:
doxyfile = configuration_data() # ключ-значение
doxyfile.set('OUTPUT_DIRECTORY', meson.build_root())
configure_file(input: 'Doxyfile.in', output: 'Doxyfile',
   configuration: doxyfile) # создание файла из шаблона
doxygen = find_program('doxygen')
if doxygen.found() # ninja doc генерирует документацию
   run target('doc', command: [doxygen,
       join_paths(meson.build_root(), 'Doxyfile')])
endif
```

```
Doxyfile.in:
PROJECT NAME = "My Project"
OUTPUT_DIRECTORY = @OUTPUT_DIRECTORY@
```
...

### Перевод на языки мира

}

```
Версия 1:
std::string name;
std::cout << "Your name: ";
std::cin >> name;
std::cout << "Hello " << name << '\n';
Версия 2:
#include <libintl.h>
const char* text(const char* id) { return dgettext("myprog",id); }
int main() {
    std::string name;
    std::cout << text("Your name: ");
    std::cin >> name;
    std::cout << text("Hello ") << name << '\n';
    return 0;
```

```
В терминале:
```

```
xgettext --keyword=text:1 -o myprog.pot main.cc # шаблон
```
myprog.pot (шаблон, обновляется при каждой сборке):

```
msgid ""
msgstr ""
...
"Language: \n"
...
#: main.cc:9
msgid "Your name: "
msgstr
```

```
#: main.cc:11
msgid "Hello "
msgstr ""
```

```
myprog.ru.po (новые строки добавляются из шаблона):
```

```
msgid ""
msgstr ""
...
"Language: ru\n"
...
#: main.cc:9
msgid "Your name: "
msgstr "Ваше имя: "
#: main.cc:11
msgid "Hello "
msgstr "Привет, "
```
В терминале:

msgmerge --update myprog.ru.po myprog.pot # обновление списка строк

#### В терминале:

msgfmt -o myprog.ru.mo myprog.ru.po # перевод в двоичный формат

После установки:

/usr/share/locale/ru\_RU/LC\_MESSAGES/myprog.mo

Итого:

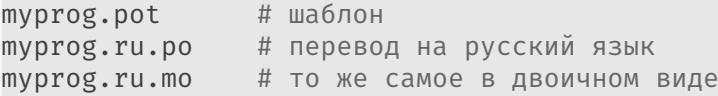

### Перевод на языки мира в Meson

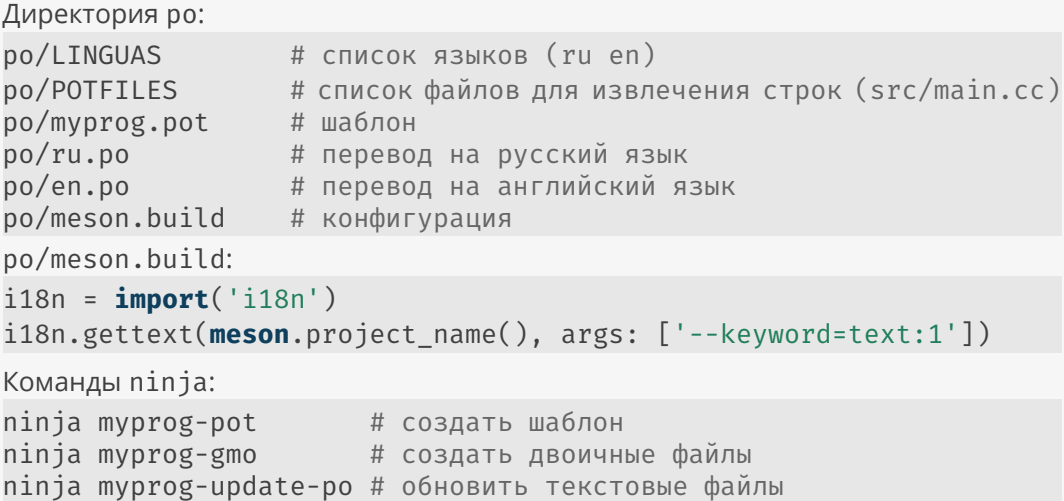

### Зачем нужен Meson и Ninja?

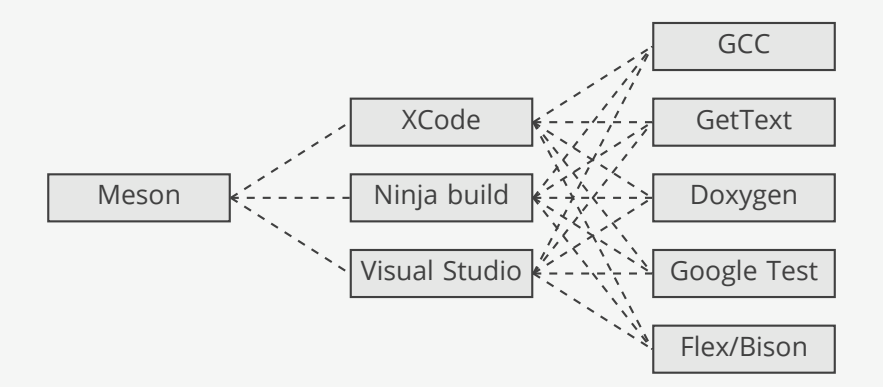

конфигурация быстрая сборка инструменты

# Быстрая сборка

```
$ ninja -t deps
myprog@exe/main.cc.o: #deps 167, deps mtime 1540998419 (VALID)
    ../main.cc
   /usr/include/libintl.h
    ... # другие системные заголовочные файлы
```
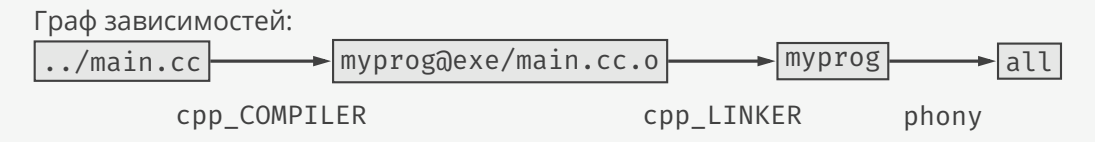

- ▶ Компилирует только те файлы, которые зависят от изменившихся.
- ▶ Работает параллельно по графу зависимостей.
- ▶ Линкует только те библиотеки, экспортируемые символы которых изменились (с помощью Meson).

### Сборка быстрая, только если программист позаботился об этом сам.

Крайность №1: один большой файл для всех классов/функций

- ▶ Нет параллелизма.
- ▶ Компилятор лучше оптимизирует.

Крайность №2: каждый класс/функция в отдельном файле

- ▶ Масса параллелизма.
- ▶ Хуже оптимизация (решается с помощью -flto).
- ▶ Много конкретизаций одних и тех же шаблонов.

Идеальная структура: связанные классы и функции — в отдельном файле.

# Заголовочные файлы

Устаревший подход:

```
#include "vector.hh" // ищет сначала в текущей, потом в "системной"
```
Системные директории в Linux:

/usr/include/c++/8 /usr/include

...

Новый подход:

**#include** <myprog/vector.hh> // ищет в директориях, указанных в -I

Здесь src — «системная» директория:

g++ -Isrc src/myprog/main.cc -o build/src/myprog/main.o

# Общая структура проекта

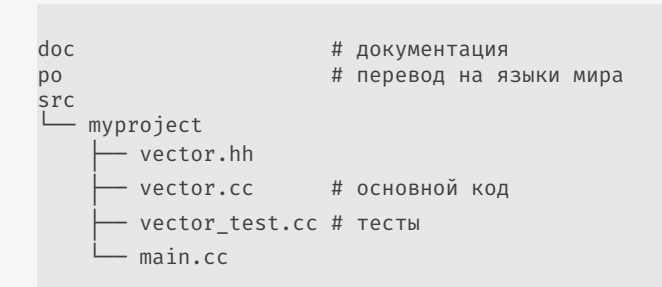

Преимущества:

- ▶ отсутствие конфликтов,
- ▶ легко масштабируется.

### Отладка

#### Сборка с отладочными символами:

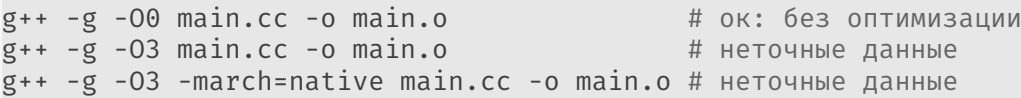

Запуск программы в режиме отладки:

```
$ gdb ./myprog
Reading symbols from ./myprog...done.
(gdb) run
[Inferior 1 (process 3737) exited normally]
$ gdb -p НОМЕРПРОЦЕССА # отладить уже запущенный процесс
```
Задание точки останова:

```
$ gdb ./myprog
Reading symbols from ./myprog...done.
(gdb) break main.cc:11
Breakpoint 1 at 0x400b2e: file ../main.cc, line 11.
(gdb) run
Breakpoint 1, main () at ../main.cc:11
11 std::string name;
(gdb) print name
$1 = "(gdb) backtrace
#0 main () at ../main.cc:11
```

```
Многопоточная программа:
$ gdb -p 26000
...
(gdb) info threads
 Id Target Id Frame
* 1 LWP 26140 "telegram-deskto" 0x00007f252234b559 in poll ()
...
 8 LWP 26162 "MTP::internal::" 0x00007f252234b559 in poll ()
(gdb) thread 8
[Switching to thread 8 (LWP 26162)]
#0 0x00007f252234b559 in poll () from /lib64/libc.so.6
(gdb) bt
#0 0x00007f252234b559 in poll () at /lib64/libc.so.6
#1 0x00007f2522e32b06 in g_main_context_iterate.isra
#2 0x00007f2522e32c30 in g_main_context_iteration
#3 0x000000000227a50f in ()
#4 0x0000000000000000 in ()
```
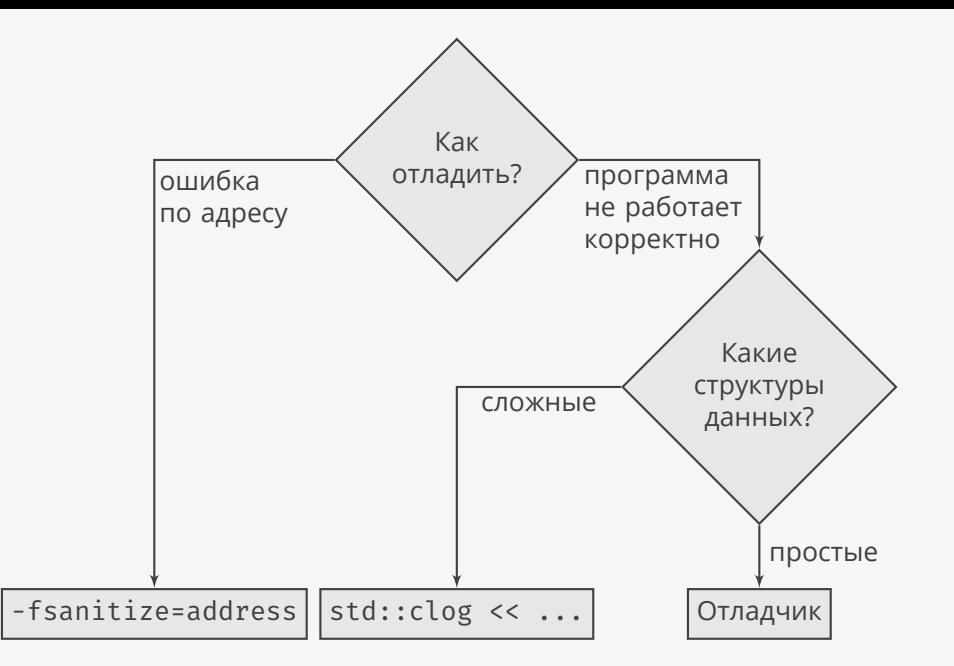